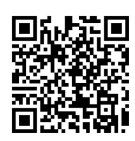

# 面向岗位能力培养的民用飞机机型 知识训练系统开发

褚双磊<sup>1, 2</sup>, 温瑞英<sup>1, 2</sup>, 庄南剑<sup>1, 2</sup>, 任 强<sup>1, 2</sup>, 魏志强<sup>1, 2</sup>

(1. 中国民航大学 空中交通管理学院,天津 300300;2. 天津市空管运行规划与安全技术重点实验室,天津 300300)

摘要:针对机型知识缺少有效训练手段的现状,同时解决交通管理专业学生对飞机系统和飞机性能知识的掌握不均 衡、欠缺的问题,基于岗位能力需求,为高年级本科生开发了一款民用飞机机型知识辅助训练系统,该系统分为飞机系统 和飞机性能两大模块,集自主学习、测试训练、考核评价于一体,可满足交通管理专业学生对飞机系统和飞机性能知识的 培养目标。此外该软件增加了国产民机"特色学习"模块。通过该系统的训练,学生可自选题库,自主设置题目,由被动 变为主动,系统化学习机型知识,提高了机型理论掌握能力。

关 键 词: 岗位能力;民用飞机;机型知识;训练系统;飞机性能 中图分类号: TP311 文献标志码: A DOI: [10.12179/1672-4550.20220131](https://doi.org/10.12179/1672-4550.20220131)

# **Development of Civil Aircraft Knowledge Training System for Ability-oriented Training**

CHU Shuanglei<sup>1, 2</sup>, WEN Ruiying<sup>1, 2</sup>, ZHUANG Nanjian<sup>1, 2</sup>, REN Qiang<sup>1, 2</sup>, WEI Zhiqiang<sup>1, 2</sup>

(1. College of Air Traffic Management, Civil Aviation University of China, Tianjin 300300, China;

2. Tianjin Key Laboratory of Operation Programming and Safety Technology of Air Traffic Management, Tianjin 300300, China)

Abstract: In view of the lack of effective training means for aircraft knowledge, and the problem about the imbalance and deficiency between the knowledge of aircraft system and aircraft performance happend to the students majoring in traffic management. Base on working ability demand, a civil aircraft knowledge assistant training system is developed for senior undergraduates. The system is divided into two modules: aircraft system and aircraft performance, which integrates autonomous learning, testing and training, assessment and evaluation, and it can meet the training goal of traffic management students on aircraft system and aircraft performance knowledge. In addition, the software adds the "characteristic learning" module of domestic civil aircraft. Through the training of this system, students can choose their own question bank, set the topic question independently, and systematicly and actively learn the aircraft knowledge, which improves the ability of mastering aircraft theory.

**Key words:** working ability; civil aircraft; aircraft knowledge; training system; aircraft performance

空管学院交通管理专业的本科生毕业后将就 职于航空公司的运行控制中心,工作岗位为飞行 签派员,飞行签派员的核心运行管理理念为"人− 机−环−管", "机"对应的就是机型[\[1\]](#page-7-0), 包括飞机 系统和飞机性能[[2](#page-7-1)]。但是现阶段缺乏对机型知识的 训练和巩固,同时两门课程难以进行融合,飞机 系统课程和飞机性能工程课程分别在两个学期开 设,大二学生在上半学期学习飞机系统课程,时 隔一年以后大三学生在下半学期学习飞机性能工 程课程,由于两门课程教学时间相隔很长,导致 高年级学生已经对飞机系统知识淡忘。因此基于 签派员岗位能力培养需求,特别开发一款民用飞 机机型理论知识训练系统,帮助高年级学生回顾 飞机系统知识,同时对飞机性能知识进行有效训

收稿日期:2022−03−10;修回日期:2022−12−16

基金项目:2020 年首批国家级一流本科课程(线下一流课程)飞机性能工程项目(教高函〔2020〕8 号);中国交通教 育研究会 2022—2024 年度教育科学研究一般课题(JT2022YB139);中国民航大学校级教育教学改革与研 究项目(CAUC-2022-C2-013)。

作者简介:褚双磊(1982−),男,博士,副教授,主要从事民用飞机飞行性能,飞行运行控制研究。E-mail: [chushuanglei@163.com](mailto:chushuanglei@163.com)

练,提高了岗位适应能力,缩短了入职培训周 期,加强了机型放行的运行理念。

在签派员培训方面,2009 年,文献 [\[3\]](#page-7-2) 基于 VB 设计出一套签派员复训系统,其中包括了 B737 机型飞行性能等课程,分为学习、考试、员工信 息管理、课程信息管理 4 个子系统。2016 年,文 献 [[4\]](#page-7-3) 设计出一套基于 VB 的签派专业知识训练系 统,以选择题和判断题的形式对签派员的专业知 识进行训练。2018 年,文献 [[5](#page-7-4)] 针对国内签派员 DRM 技能训练,建立起以 TOPSIS 为基础的签派 员 DRM 技能评估模型, 并以 JAVA 作为开发语 言, Eclipse 作为开发平台开发签派员 DRM 技能 评估系统。2019 年,文献 [\[6](#page-7-5)] 基于 C#开发出一套 签派专业知识训练测试系统,涵盖了气象、导 航、航空器、通讯、空中交通管制等模块,可针 对每个模块进行专项学习。2019 年,文献 [\[7\]](#page-7-6) 基 于 CBT 及 EBT 优化了签派员训练过程, 对教员的 能力做出了一些要求,并指出未来的培养模式将 会以基于知识和能力的训练代替科目和时间训 练,因此开发出一套科学规范的机型知识训练软 件将大大优化签派员训练过程。文献 [\[8](#page-7-7)[−9](#page-7-8)] 针对民 航飞机的气动性能知识和高速性能计算开发了飞 机性能辅助计算演示系统,对常见的飞机性能计 算原理和计算方法进行演示教学,便于开展课上 的实践化教学,增强了学生的直观体验和情境感 受,激发了其学习主动性和热情。

<span id="page-1-0"></span>在国外,文献 [[10](#page-7-9)] 开发了一套飞行签派员结冰 培训系统,开展签派员结冰培训。NASA 为了改 善航空安全,让飞行员和运营人了解冰雪污染物

对飞机的影响,开发了一个关于大气结冰危害的 教育和培训辅助工具[\[11](#page-7-11)]。文献 [[12](#page-7-12)] 为签派员开发基 于网络的培训系统,让签派员熟悉航班放行流程。

国内外研究学者在签派员培训软件方面进行 了大量研究,但是针对民用飞机机型知识训练软 件的研究与探讨尚且不多。近年来,面对航班量 的日益增多,航空公司对飞行签派员的需求量逐 渐增大,难以在短期内培养出大量飞行签派员以 适应航空公司发展的需要。由于签派员的能力好 坏[和](#page-7-10)业务知识的熟练程度将直接影响到整个航空 公司运行效率的高低,其中民用飞机机型知识一 直是签派员比较薄弱的环节。学生机型理论知识 的面授和考核不如机务维修专业这么精通,再加 上签派员对于各机型知识的掌握程度普遍偏低, 因此有必要开发一套符合飞行签派员能力需求 的,[专门用于](#page-1-0)飞机系统和飞机性能知识培训的训 练系统,帮助其通过自我学习和自我训练更好地 掌握民用飞机机型的相关知识,提高在校学生对 于机型知识的理解和应用能力。

# 1 机型知识训练系统开发和设计

# 1.1 总体功能

民用飞机机型知识训练系统使用 C#为开发语 言[\[13](#page-7-10)], 使用 Visual Studio 2019 作为操作平台, 连 接数据库 ACCESS 2016。软件分为学员和管理员 两个登录模块,其训练内容划分为飞机系统和飞 机性能两个主要模块,并主要侧重于民用飞机机 型的相关知识。学员可以围绕这两个方面完成飞 机机型知识训练的所有操作。训练系统的框架结 构[图](#page-1-0)如图 [1](#page-1-0) 所示。

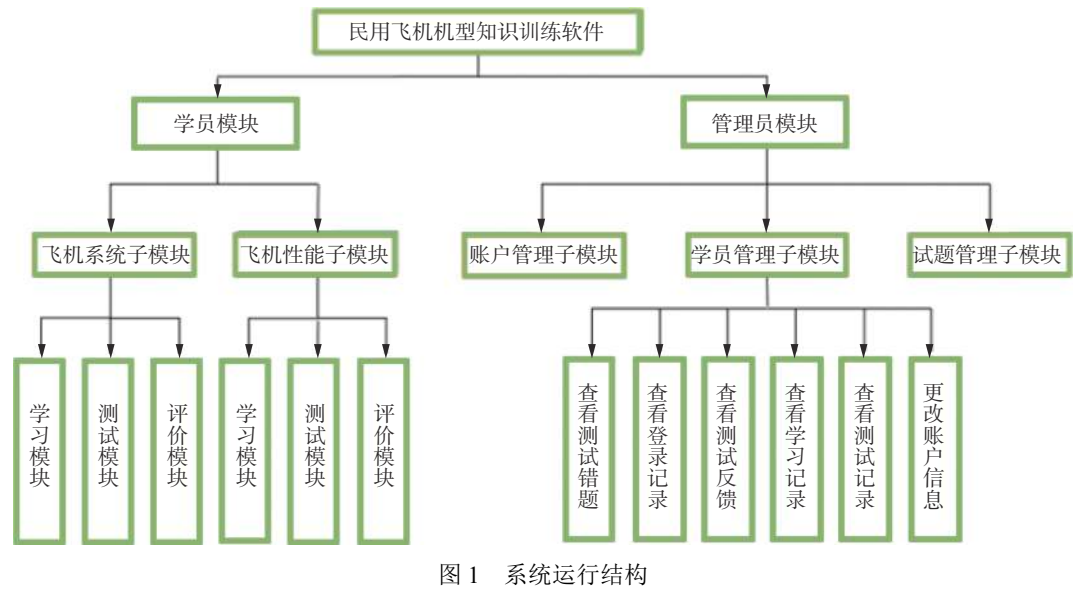

#### 1.2 数据库

本系统所使用的 ACCESS 数据库有 4个, 分 别为账户库、题库、错题库以及记录库。其中账 户库又有学员、管理员两个表格,分别用于存储 学员或管理员的用户名/密码;题库有飞机系统和 飞机性能两个表格,飞机系统表格有题目、选 项、答案、考察内容、章节等字段,飞机性能表 格与之相比还增加了一个题目类型字段,两个表 格分别用于存储飞机系统和飞机性能所有的试题 信息;错题库同样有飞机系统和飞机性能两个表 格,分别用于存储所有学员的飞机系统和飞机性 能所有的错误试题信息;记录库有登录、学习、 测试 3 个表格,3 个表格分别用来记录所有学员的 每次登录、学习或测试的各项使用记录。

## 1.3 学生模块

本科生用户选择学员模块后,进行登录。登 录成功后进入到选择飞机系统或飞机性能方向的 页面,然后进入各自的功能主页面,分不同方向 对学员进行针对性训练。学员模块的飞机系统和 飞机性能两个部分各自都包含 3 个模式:学习模 式、测试模式以及评价模式。

<span id="page-2-1"></span>1) 学习模式

在学习模式中,学员可以在线学习各机型的 飞机系统/飞机性能方面的课件,巩固加强对各机 型知识点的学习。

2) 测试模式

在测试模式中,连接 ACCESS 数据库,系统 会随机从题库中抽取 20 道有关民用飞机系统或是 飞机性能方面的试题让学员进行自我训练。其中 飞机系统的题目为单项选择题,飞机性能的题目 为单项选择题、多项选择题、判断题和填空题。 在测试结束后系统会对学员的答题情况进行评判 与纠错,并连接 ACCESS 数据库,自动将错题情 况保存在错题库中。测试模式功能流程[图](#page-2-0)如图 [2](#page-2-0) 所示。

3) 评价模式

在评价模式中,学员可以查看自己的个人测 试记录以及测试结果反馈。个人测试记录功能即 连接 ACCESS 数据库,将学员的所有错题情况进 行显示,便于学员进行错题的巩固和加强训练。 而测试结果反馈功能可以显示学员各个章节中错 题数量,并指出错题较多以及错题较少的章节, 针对学员的测试情况给出后续的训练建议。测试 信息记录功能流程图如[图](#page-2-1) [3](#page-2-1) 所示。

<span id="page-2-0"></span>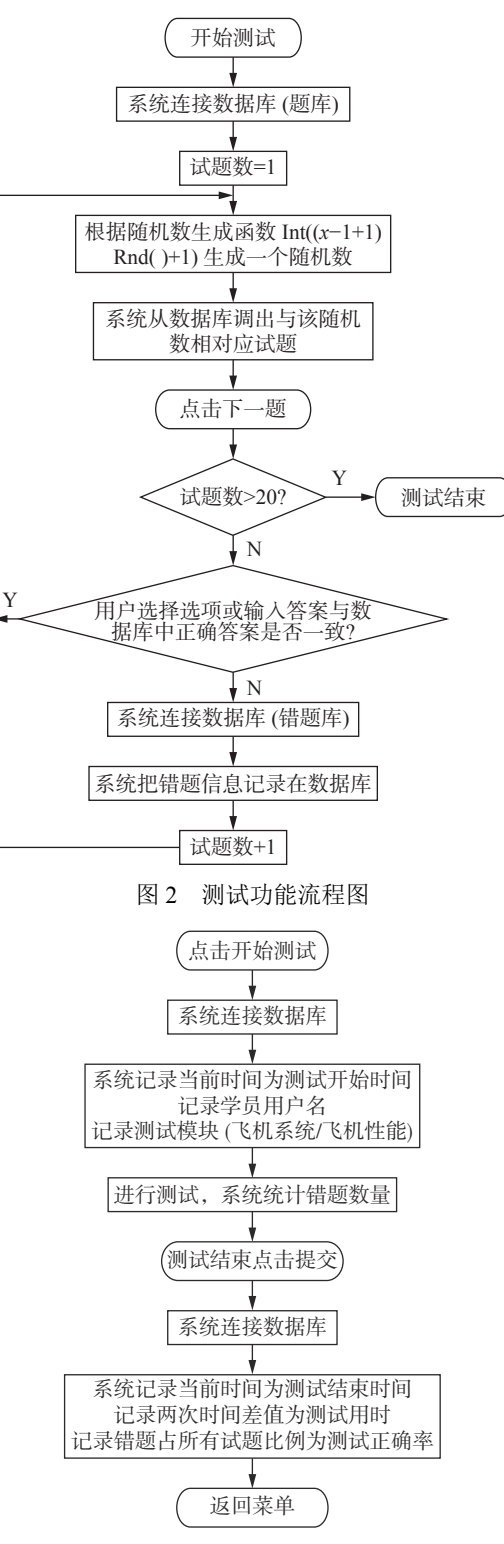

图 3 测试信息记录功能流程图

#### 1.4 教师管理员模块

教师管理员模块主页面包含 3 类功能,分别 为:管理账户、管理试题、查看学员记录/更改学 员账户。

1) 管理账户

管理账户功能可以增加新的学员的用户名和

密码,或是删除已有的学员的账户。

2) 管理试题

管理试题功能可以直接增加新的试题,或是 修改试题的题目、选项、答案等部分,或是删除 已有的测试题目。

3) 查看学员记录/更改学员账户

查看学员记录/更改学员账户功能可以选定一 名学员,并查看其测试的错题情况、其登录软件 的登录记录以及起止时间、系统对其测试结果所 得出的反馈情况、学习课件的起止时间、参加测 试的用时情况、正确率情况以及修改该学员的用 户名或者密码。

教师管理员模式便于教师对学员进行监督, 对其机型知识训练水平与掌握程度进行评估,便 于教师更好地对学员进行更有针对性的指导训练。

### 2 机型知识训练系统的课堂应用

学生安装客户端软件系统后,启动软件,进 入系统主界面。点击"学员"模块,输入正确的 用户名和密码就可以进入训练模式选择界面,训 练内容分为"飞机系统"和"飞机性能"两大模块。

2.1 飞机系统方面训练

点击"飞机系统"后进入到飞机系统模式主 サインの<br>菜単。"飞机系统"模块分为 3 个主要功能模<br>式──学习模式、测试模式、评价模式, 如[图](#page-3-0) [4](#page-3-0) 所示。其中学习模式中包含飞机系统课件、A320 飞机系统、B737 飞机系统 3 个 PPT 形式的课件, 以及学习网站索引功能。点击测试模式中的进入 测试按钮可以进入飞机系统试题测试,评价模式 中包含两个功能−个人测试记录查看以及测试 结果反馈功能。

<span id="page-3-0"></span>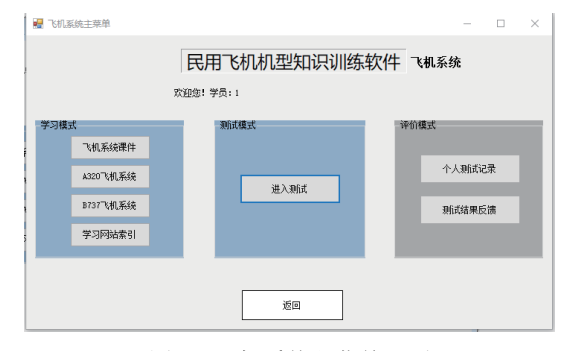

图 4 飞机系统主菜单界面

题目为随机从题库中抽取。点击开始测试按 钮,进入测试界面。点击开始答题/下一题按钮开

始答题,系统会自动连接并从题库中随机抽取 20 道试题,题目、选项、考察内容,以及当前是 第几道题目均会显示在测试界面中,如[图](#page-3-1) [5](#page-3-1) 所 示。所有试题均为单项选择题。

<span id="page-3-1"></span>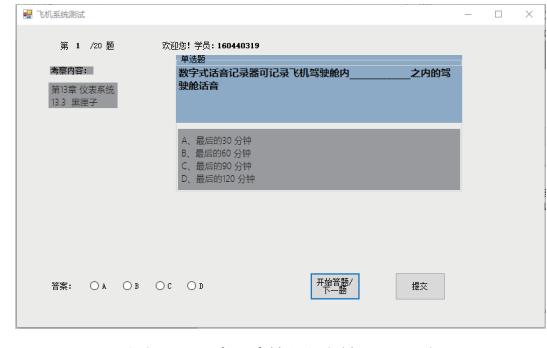

图 5 飞机系统测试答题界面

在答完全部的 20 道试题后,可点击"提交" 按钮,系统会自动弹出对话框提示"已经答完所 有试题"并将自动返回主菜单。若未答完全部题 目即点击"提交"按钮,则会弹出提示框提示 "还未答完所有题目"的对话框,提醒学员继续 作答剩下的题目,直到全部答完。评价模式中的 个人测试记录功能即为个人测试错题记录查询界 面。在该界面的选择错题选项栏中,学员可以点 开查看所有错题,在选中一道题目后,系统会自 动连接错题库,并将该错题的题目、选项、正确 答案、错误答[案以及](#page-3-2)考察内容等内容调用出来显 示在界面中,如[图](#page-3-2) [6](#page-3-2) 所示。

<span id="page-3-2"></span>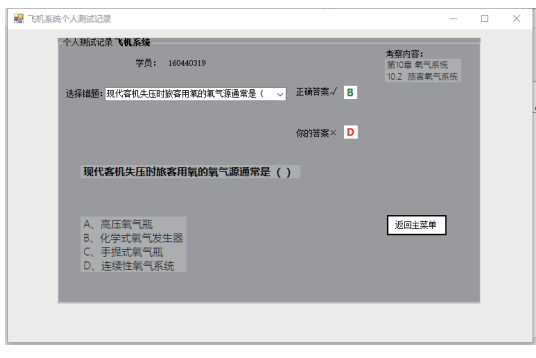

图 6 飞机系统个人测试记录界面

在测试结果反馈功能中,系统会连接错题 库,并自动根据每个错题的所属章节,统计出错 题库中每个章节的错题数量,并显示在界面上。 且系统会对比每个章节的错题数量,统计出错题 数量最多以[及最少](#page-4-0)的章节,并给出接下来训练的 反馈建议,[如图](#page-4-0) [7](#page-4-0) 所示。

#### 2.2 飞机性能方面训练

学员模块的飞机性能模式主菜单如[图](#page-4-1) [8](#page-4-1) 所 示。飞机性能分为 3 个模式:学习模式、测试模 式、评价模式。学习模式为 PDF、PPT 以及 DOC 格式类型的学习课件,以及学习网站索引功能, 实现方法与"飞机系统"模块一致。测试模式为 试题测试。评价模式有两个功能:个人测试记录 以及测试结果反馈。

<span id="page-4-0"></span>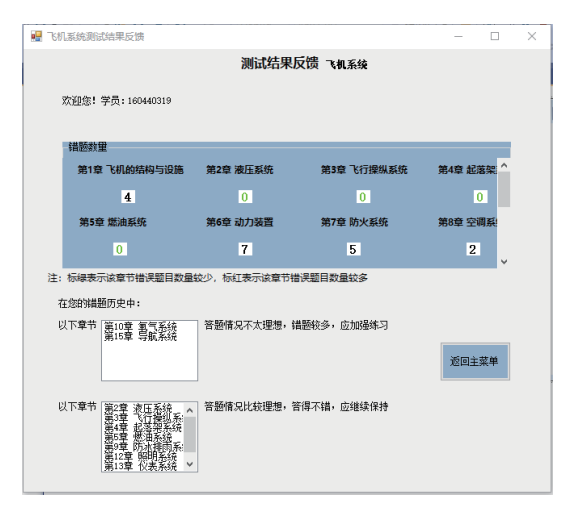

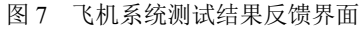

<span id="page-4-1"></span>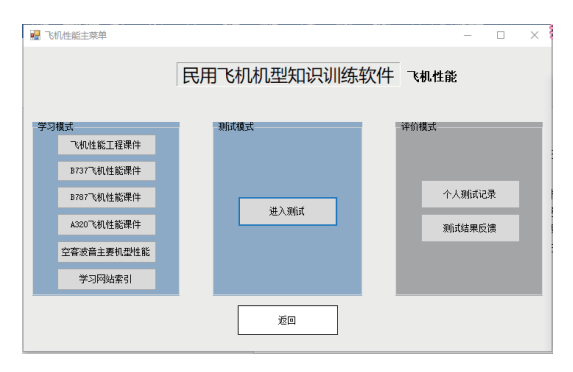

图 8 飞机性能主菜单界面

点击"测试模式"中的"进入测试"按钮, 进入到测试提示界面,提示题目类型以及题目数 量,相比飞机系统中的测试模式,增加了多选 题、判断题以及填空题,试题与飞机系统一样为 随机从题库中抽取。当试题为单选题或多选题 时,测试界面相同;当试题为填空题时,界面的 答案处的选项将会变为文本框,学员可在文本框 中输入答案;当试题为判断题时,答案处变为两 个"√""×"选项。飞机性能的测试界面和功能 实现方法与"飞机系统"模块基本类似。

评价模式中的个人测试记录与测试结果反馈 功能的界面构造以及实现原理都与"飞机系统" 模块的一致。个人测试记录功能可以查看所有的 飞机性能部分的错题,测试结果反馈功能可以查 看每个章节的错题数量,并查看软件系统根据错 题数量的多少给出的训练反馈建议。

#### 2.3 管理员模块

在管理员模块中登录成功后,进入到管理员 主菜单界面。管理员主菜单包含 <sup>3</sup> 个主功能− 管理账户、管理试题、查看学员记录/更改学员账 户,点击每个主功能按钮都可以进入各自的次功能。

管理账户功能包含增加新学员、删除学员两 个功能。点击增加新学员按钮,进入到增加新学 员功能界面。在文本框中输入新学员的用户名和 密码,点击确定,即生成一名新学员的账户信 息,系统自动连接并保存在账户库中,下次登录 时即可使用该学员的账户信息进行登录;点击删 除学员按钮,进入到删除学员界面,在文本框中 输入要删除的学员的用户名,点击确定,该学员 的账户信息即被注销,无法再次使用进行登录, 并由系统连接账户库将其清除。

管理试题功能如[图](#page-4-2) [9](#page-4-2) 所示, 分为飞机系统和 飞机性能两个部分,各自有 3 个功能 ––添加试 题、修改试题、删除试题。其中添加试题功能如 [图](#page-5-0) [10](#page-5-0) 所示。在文本框中输入新增试题的题目、选 项、答案、考察内容、考察章节等内容,点击确 定添加,系统连接题库,新试题即被添加到题库 中,在下一次学员测试时可被随机抽取供学员测 试;在修改试题功能中,在选择框中选择要修改 的试题题目,选定后在文本框中输入要修改试题 的题目、选项、答案、考察内容、考察章节等内 容,无需改动的内容直接复制原题中的对应内容 即可。输入完毕后点击确定修改,系统连接题 库,试题即在题库中被更新为修改后的内容;删 除试题功能即在选择框中选定要删除的试题题 目,系统会连接题库,原试题即在题库中被删 除,无法再被学生抽取。

<span id="page-4-2"></span>查看学员记录/更改学员账户功能的界面如 [图](#page-5-1) [11](#page-5-1) 所示。该次功能有 6个功能 ––– 杳看测试 错题、查看登录记录、查看测试反馈、查看学 习记录、查看测试记录、更改用户名密码。系 统连接账户库,并将所有学员的用户名显示在 界面的选择框中。管理员先在选择框中选择一 个学员,选定后再点击相应的功能按钮进行 操作。

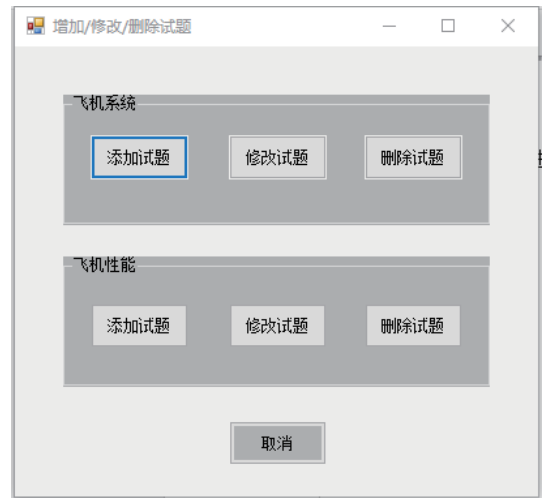

图 9 管理试题功能界面

<span id="page-5-0"></span>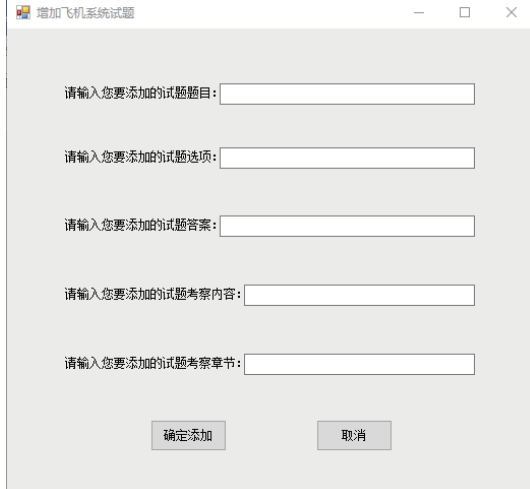

图 10 飞机系统添加试题界面

<span id="page-5-1"></span>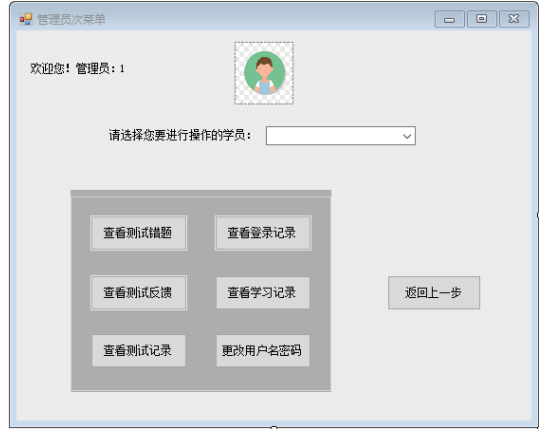

图 11 查看学员记录/更改学员账户功能界面

更改用户名密码功能界面[如图](#page-5-2) [12](#page-5-2) 所示。在更 改用户名功能中,在文本框中输入新用户名,点 击确定,原用户名即被新用户名所替代,并连接 并更新到账户库中,该学员下一次登录时将使用 新用户名和原密码进行登录。在更改学员密码功

能中,在文本框中输入新密码,点击确定,该账 户的原密码即被新密码所替代,并连接更新到账 户库中,该学员下一次登录时将使用原用户名和 新密码进行登录。

<span id="page-5-2"></span>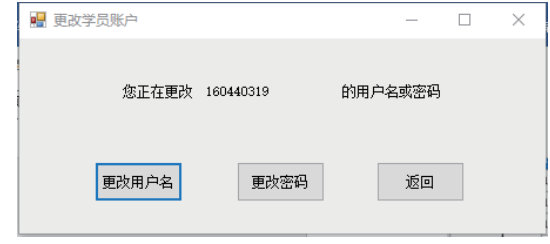

#### 图 12 更改学员用户名或密码界面

查看测试错题功能中先选择查看该学员的飞 机系统或是飞机性能部分的错题。然后进入查看 学员飞机系统或性能的测试错题记录界面, 显示 内容与实现方法与学员模块中飞机系统/性能评价 模式中的个人测试记录功能一致。

查看登录记录功能界面的数据来源为记录 库,系统自动连接记录库并将登录表格中该学员 的登录信息调用出并显示在界面中。管理员可以 查看该学员的登录时间以及下线时间,以掌握该 学员的登录情况。

查看测试反馈功能中先选择查看飞机系统或 者飞机性能,然后进入查看测试反馈功能界面, 界面显示内容与实现方法与学员模块中飞机系统/ 性能评价模式中的测试结果反馈功能一致。该功 能可以帮助管理员掌握该学员各章的测试错题情 况与知识掌握情况。

查看学习记录功能界面如[图](#page-5-3) [13](#page-5-3) 所示,系统连 接记录库并将学习表格中该学员的学习记录信息 调用出并显示在界面上。管理员可以查看学员在 飞机系统和飞机性能中的学习模式的学习内容以 及学习该课件的起止时间,掌握该学员对飞机系 统与飞机性能知识的学习情况。

<span id="page-5-3"></span>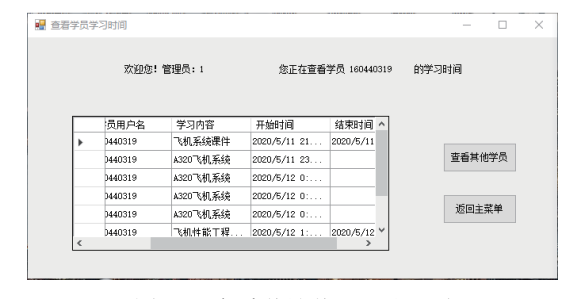

图 13 查看学员学习记录界面

查看测试时间功能界面如[图](#page-6-0) [14](#page-6-0) 所示,系统连 接记录库并将测试表格中该学员的测试记录信息

调用出并显示在界面上。管理员可以查看学员在 飞机系统和飞机性能中的测试模式的测试起止时 间以及测试用时(以分钟为单位),还可以看到该 学员每次测试的正确率情况,便于其掌握该学员 在飞机系统与飞机性能测试时的用时情况与答题 正确率情况,以判断该学员对知识的掌握熟练度 情况。

<span id="page-6-0"></span>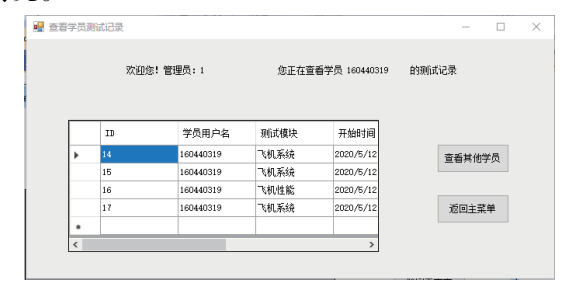

图 14 查看学员测试记录界面

2.4 B738、A320 和国产民机分类强化

由于 B738 和 A320 两种主流机型的飞机系统 和设备差异较大,需要针对 B738 和 A320 进行细 化教学, B738 和 A320 机型课件分开学习, 如 [图](#page-6-1) [15](#page-6-1) 所示。

<span id="page-6-1"></span>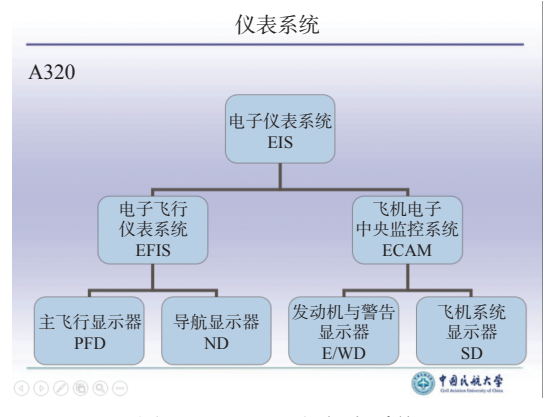

图 15 A320 飞行仪表系统

同时针对飞行签派员的工作特点和岗位能力 要求, 在"特色学习"栏增加与实际工作相关的 MEL 放行案例,并对飞机系统和飞机性能相互结 合的机型知识进行重点介绍,[如图](#page-6-2) [16](#page-6-2) [和图](#page-6-3) [17](#page-6-3) 所示。

<span id="page-6-2"></span>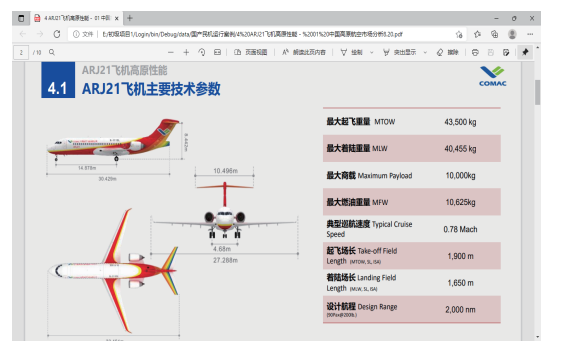

<span id="page-6-3"></span>图 16 国产民机 ARJ21 知识

|                                              | 78-30 反推<br>78-30-01A1 反推<br>修复期限 | 安装数量          | 放行所需数量                      | 程序          | 有效性                                   |
|----------------------------------------------|-----------------------------------|---------------|-----------------------------|-------------|---------------------------------------|
|                                              | C                                 | $\mathcal{D}$ | $\mathbf{0}$                | $(M)$ $(0)$ | 参见各注                                  |
|                                              | 显示, 且<br>4) 进行适当的性能调整。            |               | ★ 注: 执行高高原机场航线, 在基地不允许失效放行。 |             |                                       |
|                                              |                                   |               |                             |             | (1) 查询如图MEL手册第78章发动机排气, 78-30-01为反推装置 |
|                                              |                                   |               | 不工作的反推锁定在关位。进行适当的性能调整       |             | (2) A320反推有两个, 其中一个可以不工作, 但放行条件是: 将   |
| $\Theta$ $\Theta$ $\Theta$ $\Theta$ $\Theta$ | (3) 10天之内必须修复。                    |               |                             |             | 空中交通管理学院                              |

图 17 飞机系统和飞机性能复合知识

# 3 教学实施效果分析

《民用飞机机型知识训练系统》从 2016 学年 开始试用,期间根据教学内容、重难点知识和课 后习题的变化,系统经过多次功能模块的补充和 完善,又经过 2017—2020 学年的正常运行,课下 任课教师积极宣传推广《民用飞机机型知识训练 系统》,让学生远程登录,按照课上内容进行课 下练习[[14](#page-7-13)],加强对知识点的深刻认识。在课上由 任课教师实施演示,进行虚拟教学[\[15\]](#page-7-14),实现了课 内外联动,提高了上课效率和教学效果。

从[表](#page-7-15) [1](#page-6-4) 和表 [2](#page-7-15) 可以看出, 在《民用飞机机型 知识训练系统》正常运行的 4 个学年, 及格率和 平均成绩不断提高,方差总体呈现降低趋势,说 明通过任课教师在课堂上使用《民用飞机机型知 识训练系统》教学,提升了学生的课堂面授效 果,激发了课堂活力和学习兴趣,学生的及格率 和平均成绩有所提高。课后学生通过《民用飞机 机型知识训练系统》可以对课上所学知识进行系 统复习,通过训练可以发现学习不足,弥补知识 短板,直观地认识到自己的知识差距,进行针对 性的补充训练,提高了学习主动性,避免了学习 上的懈怠。

<span id="page-6-4"></span>表 1 飞机性能工程课程近 4 年成绩统计情况

| 学年               | 及格率/% | 优秀率/% | 平均成绩  | 方差    |
|------------------|-------|-------|-------|-------|
| $2019 - 2020(2)$ | 98.00 | 39.30 | 84.04 | 10.23 |
| $2018 - 2019(2)$ | 94.30 | 34.09 | 82.67 | 11.99 |
| $2017 - 2018(2)$ | 96.15 | 28.21 | 80.12 | 12.96 |
| $2016 - 2017(2)$ | 95.56 | 22.22 | 79.13 | 13.8  |
| $2015 - 2016(2)$ | 95.24 | 21.43 | 79.89 | 11.48 |

<span id="page-7-15"></span>表 2 飞机系统课程近 4 年成绩统计情况

| 学年               | 及格率/%  | 优秀率/% | 平均成绩  | 方差    |
|------------------|--------|-------|-------|-------|
| $2020 - 2021(1)$ | 100.00 | 27.50 | 85.48 | 6.32  |
| $2019 - 2020(1)$ | 97.10  | 25.80 | 83 76 | 9.38  |
| $2018 - 2019(2)$ | 94 19  | 20.93 | 78.35 | 14.64 |
| $2018 - 2019(1)$ | 98.60  | 15.60 | 75.57 | 11.24 |
| $2017 - 2018(1)$ | 97.40  | 18.70 | 80.86 | 12.35 |
| $2016 - 2017(1)$ | 96.90  | 11.90 | 78.93 | 10.63 |

# 4 结束语

《民用飞机机型知识训练系统》是一个针对 飞机系统和飞机性能复合知识融合的可视化课程 教学和训练系统,集成了"飞机系统"和"飞机 性能"两个主要内容模块,集飞机系统和飞机性 能课堂自学、课后测试、测试评价于一体,其特 点是课程内容将典型主流机型 B737-800 和 A320 进行细化,对两种机型进行分开讲解,并综合考 虑了飞行签派员岗位能力所需的知识点。学生可 以通过此系统进行机型知识学习、专业知识能力 测试以及测试情况自评,管理员可以通过此系统 比较简便地实现学员的账户信息变动、试题的增 删与修改,以及学生机型知识训练情况的整体 掌握。

该系统对 B737-800 和 A320 的飞机系统和飞 机性能知识进行重点讲解,让学生分类学习,将 《民用飞机机型知识训练系统》引入到飞机系统 和飞机性能工程的课上理论教学和课下训练复 习,可以增强学生对飞机系统和飞机性能理论知 识的深入理解,提高学生解决问题的能力,为交 通管理专业的课程提供了一个良好的交互式学习 平台,使学生可以切身地体会到飞行签派员的实 际工作内容,同时该系统可以为每个学生直观显 示错题数量和章节分布,便于学生及时地进行知 识复习和个性化的知识训练,有利于学生的课后 知识巩固。由于题库数量很多,每个学生进行测 试的题目不同,避免了抄袭,锻炼了每个学生的 知识理解能力,激发了学习热情和能动性,更好 完成课程教学目标。

系统采用自我学习、自我测试、系统评价的 训练方式,也可以为公司飞行签派员进行自我训 练和自我检测提供了更便捷的方法,提高了签派 员的学习效率,调动了签派员的自主训练能力。 通过学习、测试、评价三位一体的功能循环训

练,也有效提高了签派员对民用飞机机型知识的 掌握能力,提高了其个人业务能力。

#### 参 考 文 献

- <span id="page-7-0"></span>褚双磊, 闫凤良, 韩红蓉, 等. 面向运行工程师的 [1] MEL放行案例教学的设计与实现[J]. [成都航空职业技](https://doi.org/10.3969/j.issn.1671-4024.2015.03.013) [术学院学报](https://doi.org/10.3969/j.issn.1671-4024.2015.03.013), 2015, 31(3): 38−41.
- <span id="page-7-1"></span>褚双磊, 温瑞英, 李旭. 基于工作视角的性能放行在 [2] 《飞机性能工程》课程中的实践化改革探索[J]. [中国](https://doi.org/10.3969/j.issn.1009-4288.2015.02.018) [民航飞行学院学报](https://doi.org/10.3969/j.issn.1009-4288.2015.02.018), 2015, 27(2): 73−76.
- <span id="page-7-2"></span>[3] 郑刚. 签派员复训系统的设计与开发[D]. 成都: 电子 科技大学, 2009.
- <span id="page-7-3"></span>罗凤娥, 刘安. 基于VB的签派专业知识训练系统的设 [4] 计[J]. [电子设计工程](https://doi.org/10.3969/j.issn.1674-6236.2016.07.011), 2016, 24(7): 33−36.
- <span id="page-7-4"></span>宋晨柯. 签派员DRM技能的多元化评估研究[D]. 广 [5] 汉:中国民用航空飞行学院, 2018.
- <span id="page-7-5"></span>刘安, 刘一斌. 基于C#的签派专业知识训练测试系统 [6] 的设计[J]. [南方农机](https://doi.org/10.3969/j.issn.1672-3872.2019.11.220), 2019, 50(11): 261−262.
- <span id="page-7-6"></span>罗凤娥, 王洵, 千富荣, 等. 基于CBT及EBT的签派资源 [7] 管理训练设计[J]. 中国管理信息化, 2019, 22(24): 100−101.
- <span id="page-7-7"></span>褚双磊, 温瑞英, 王玉, 等. 飞机气动性能辅助计算演示 [8] 系统设计[J]. 实验技术与管理, 2017, 34(2): 140−143.
- <span id="page-7-8"></span>褚双磊, 魏志强, 谷润平, 等. 面向卓越工程师的飞机性 [9] 能辅助计算演示系统开发与应用[J]. 实验技术与管 理, 2016, 33(2): 171−174.
- <span id="page-7-9"></span> $[10]$  DE VOGE J M, BASS E J, REGULATIONS F A, et al. Design of an instructional system for flight dispatcher icing training[C]//Aiaa Aerospace Sciences Meeting & Exhibit. Nevada: IEEE, 2006.
- <span id="page-7-11"></span>[11] ZANTE J, BOND T H, BURKE K M. NASA's In-Flight education and training aids for pilots and operators[C]//FAA In-flight Icing/Ground De-icing International Conference & Exhibition, Washington: FAA, 2003.
- <span id="page-7-12"></span>[12] QUIL C, YOUNG I, REEDER J, et al. Toward a Webbased flight dispatcher training tool on icing[C]// Systems and Information Engineering Design Symposium. Charlottesville: IEEE, 2003.
- <span id="page-7-10"></span>万勇, 万莉, 戴永寿. 基于C#与MATLAB混合编程的管 [13] 道缺陷类型识别实验系统软件开发[J]. 实验技术与管 理, 2020, 37(5): 52−57.
- <span id="page-7-13"></span>邓梓龙, 徐泽, 张程宾. 基于MATLAB GUI的工程流体 [14] 力学可视化教学与上机实验[J]. 实验技术与管理, 2020, 37(2): 136−139, 143.
- <span id="page-7-14"></span>刘善伟, 万剑华, 祝德显. 采用GIS技术的地质实习辅 [15] 助教学软件开发[J]. 实验技术与管理, 2018, 35(8): 153−156.

编辑 钟晓